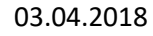

**1**

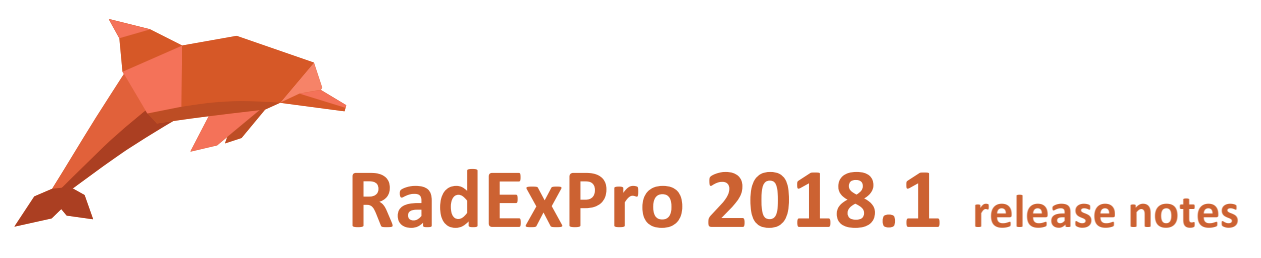

We are happy to announce our first release of the year -- **RadExPro 2018.1** is ready now.

The main novel of this version is the **system of replicas**.

*Replicas* are copies of one and the same flow executed with different sets of module parameters. Sets of parameters for each replica are taken from variables defined in a dedicated *replica table*.

A typical use case is standard processing of a set of lines. Now you can create common *template flows* to be used for the processing, while individual parameters for each line (e.g. line name, SOL shot, EOL shot, etc.) are pre-defined in a replica table.

This is a complex system involving replica tables, template flows and a number of modules now supporting variables in their parameters. For a detailed discussion on replicas and use examples, please refer to the attached presentation *Replicas\_EN.pdf*

Other new features and improvements are as following:

 Brand-new **Midpoints Calculation** module calculates source-receiver midpoint, offset and azimuth for each trace:

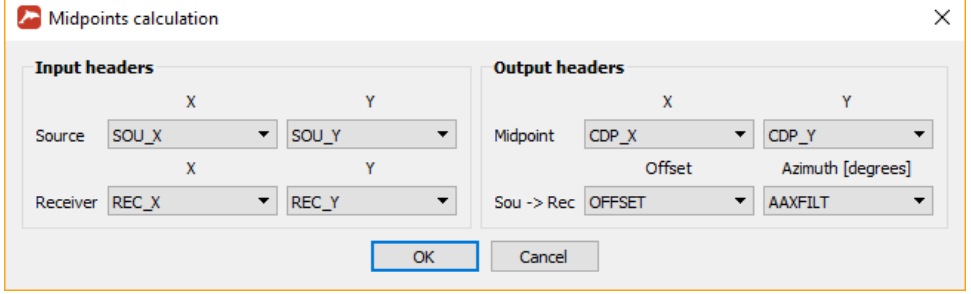

 Brand-new **Ensemble Header Statistics**: the module can find a maximum, a minimum or an average value of a specified header for each ensemble, as well as either total number of values or maximum number of consecutive values above or below a threshold (a typical use case could be calculation of a number of consecutive bad channels a field record).

**Never miss any of our news! Follow RadExPro in social media:**

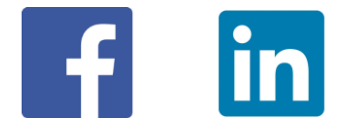

**2**

 New cube decimation option in **3D Volume Viewer**. Now, instead of loading the whole volume you can specify the limits of the cube that you are going to look at:

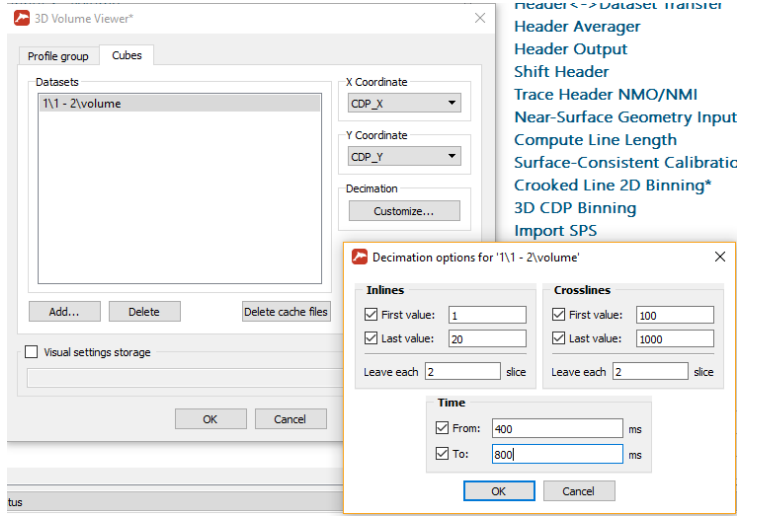

 Now you can explicitly select a folder for **Trace Input** scratch files through the *Options/Scratch folder…* menu of the main window. You can either specify a custom scratch folder for a particular project or change global settings and set a custom scratch folder for all projects at once:

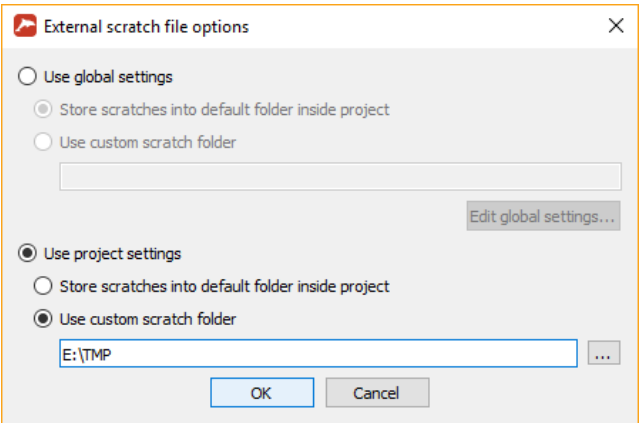

When working with big datasets, especially with remote projects, setting scratch folder to a faster local drive (particularly, an SSD drive) can make data input significantly faster. Additionally, scratch files are now persist within one session so that when you run the same flow for the second time, Trace Input will use the previously created scratch file instead of creating it again.

- Now you can **export and import F-K polygons** through the Database Navigator tab.
- **Dataset export** was made much faster. Additionally, now it does not block the user interface so you can keep on working with the project while a dataset is being exported.

**Never miss any of our news! Follow RadExPro in social media:**

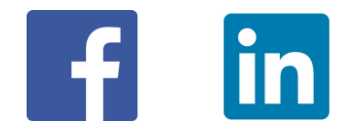

 A **link to the flow log file** has been added to **Flow Status** panel. You don't need to search for the correct log file in the list anymore – open the corresponding log file now directly from the flow status panel:

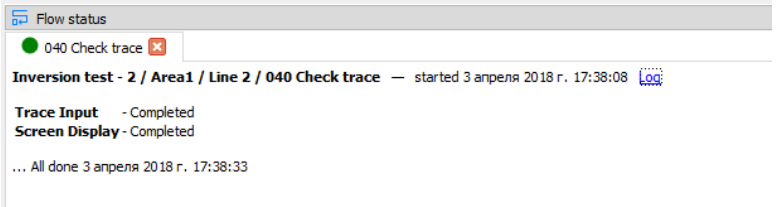

- In the Interactive QC module now you can Copy and Paste spectrum plots (not only Cut and Paste). In addition, palette display was fixed.
- **Travel-Time Tomography** module can now import a layer from **Easy Refraction** together with velocities and use this information for building initial velocity model.
- **Pre/Post-Stack Kirchhoff Time Migration** was made faster.
- **3D Stolt F-K Migration** was improved with custom zero-padding and tapering as well as grid limits options

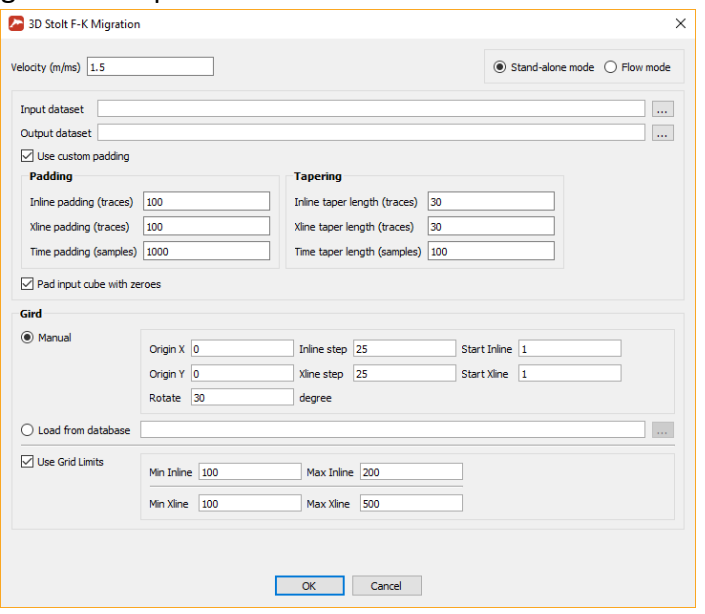

• Some bugs were fixed: statistics calculation in Geometry Spreadsheet, Add Event crashes when event was exceeding trace length, Database Navigator now refreshes each time when open.

As usual, if you are on maintenance, please contact us at [support@radexpro.ru](mailto:support@radexpro.ru) and get your update for free.

**Never miss any of our news! Follow RadExPro in social media:**

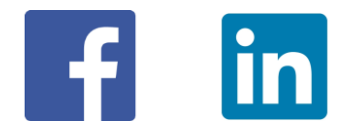

**3**